## **Position Reports**

1. Open the *Staff Links* folder on the desktop, **DOUBLE CLICK** on the *Employee Online – iVisions* link.

Employee Online - iVisions

- 2. At the *Employee Online- iVisions* login screen, enter your *User Name* and *Password* and **CLICK** *Login.*
- 3. Once logged in, hover over the *My Workflow* tab and select *Admin Reports* from the drop down menu.

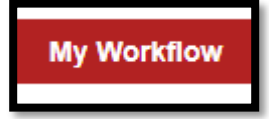

*NOTE:* If you click the *My Workflow* tab, rather than hovering over it, it will take you to the *iVisions Workflow* login screen.

4. Once at the *Admin Reports* screen, the *Position Reports* are listed beneath the **Employee** section. There are two different reports: *Position Report – v3* and a *Position Report W-Amount.* **CLICK** the report you want to run.

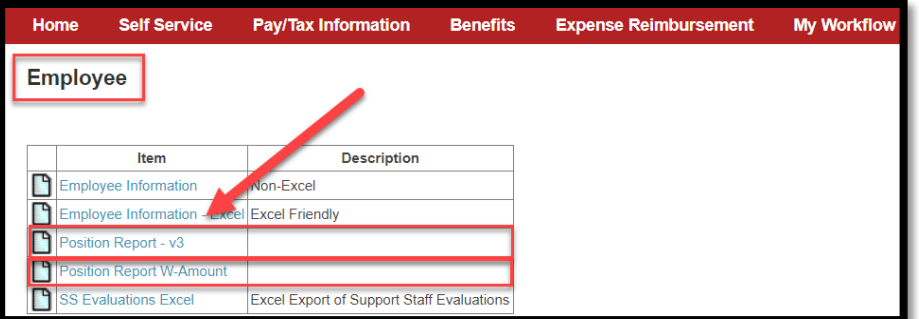

*NOTE*: If the *Position Report W-Amount* is selected and printed, please remember that this information is confidential and should only be shared with the Principal/Site Administrator.

5. Once a report is selected, the report criteria screen appears. The criteria is prefilled with the default information based on each campus/site. **CLICK** *View Report* to run the report.

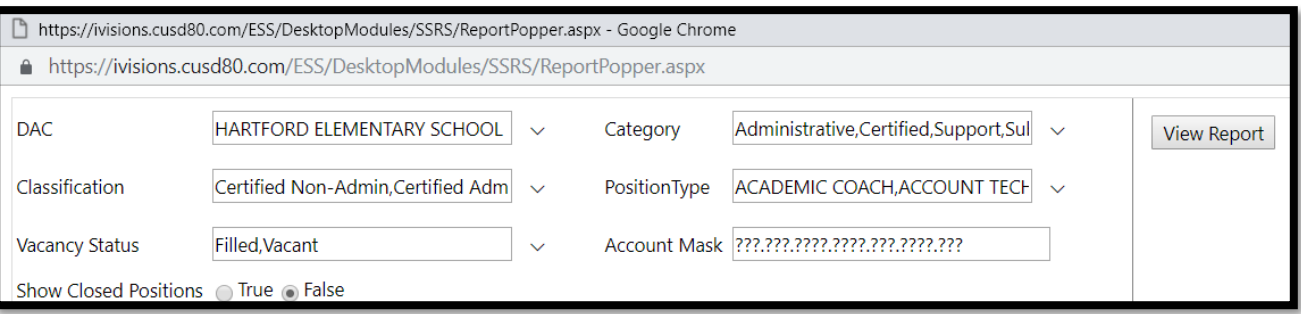

- 6. The report appears with the following information:
	- A. DAC-Defaults to the campus/site
	- B. Position Type-Positions ONLY, supplemental pay does not appear on this report
	- C. Status of the Position
		- i. *Filled*-Position is currently filled, so the employee's name assigned to the position is listed
		- ii. *Vacant*-Position needs to be filled, so there is no name listed

*Note: This is an example of a "Filled" Position.* 

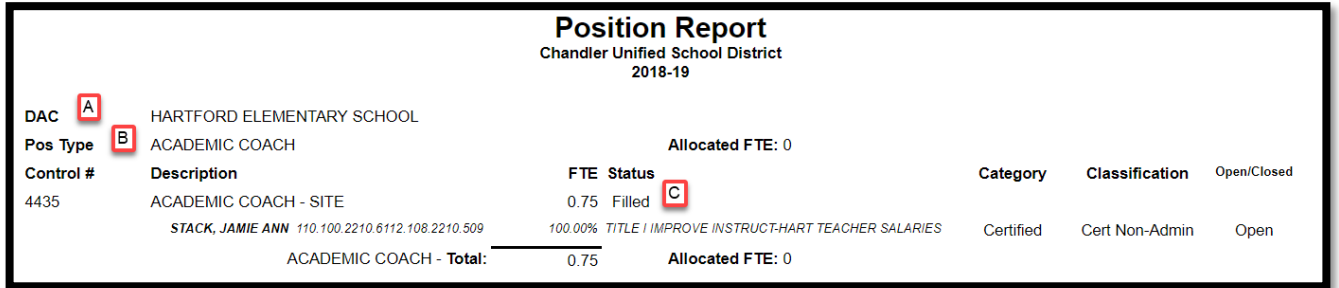

*Note: This is an example of a "Vacant" Position.* 

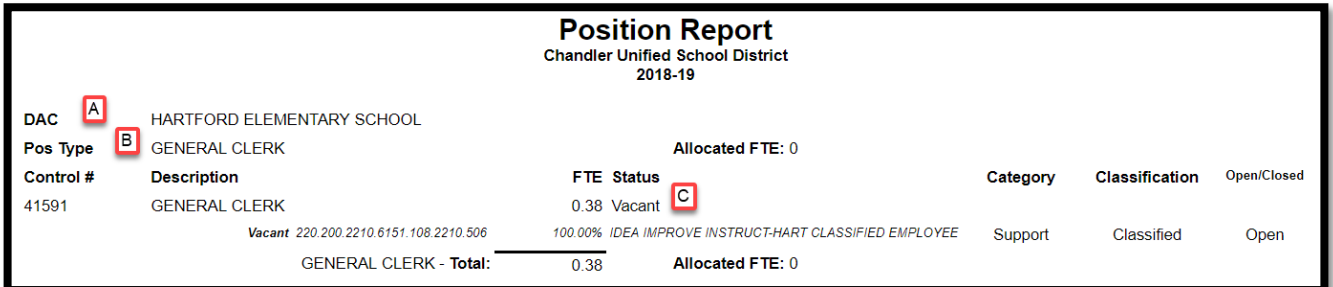

7. Please review the report to make sure the following information is correct

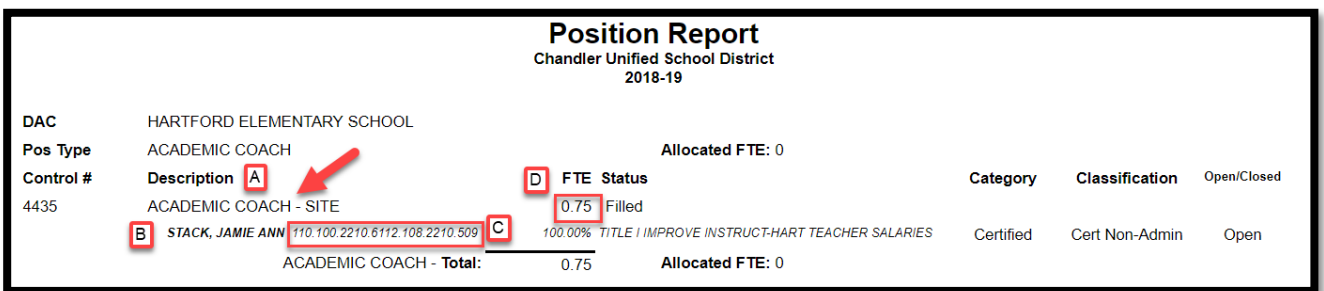

- A. Position Description
- B. Employee listed in the Position
	- i. Verify the employee should be listed at your campus/site
	- ii. Review who might not be listed, but should be
- C. Account Code
	- i. Verify the account code is correct for the Position
- D. FTE
	- i. Verify the FTE amount is correct for the employee assigned to the Position